#### **ADMINISTRATIVE OFFICE OF THE COURTS**

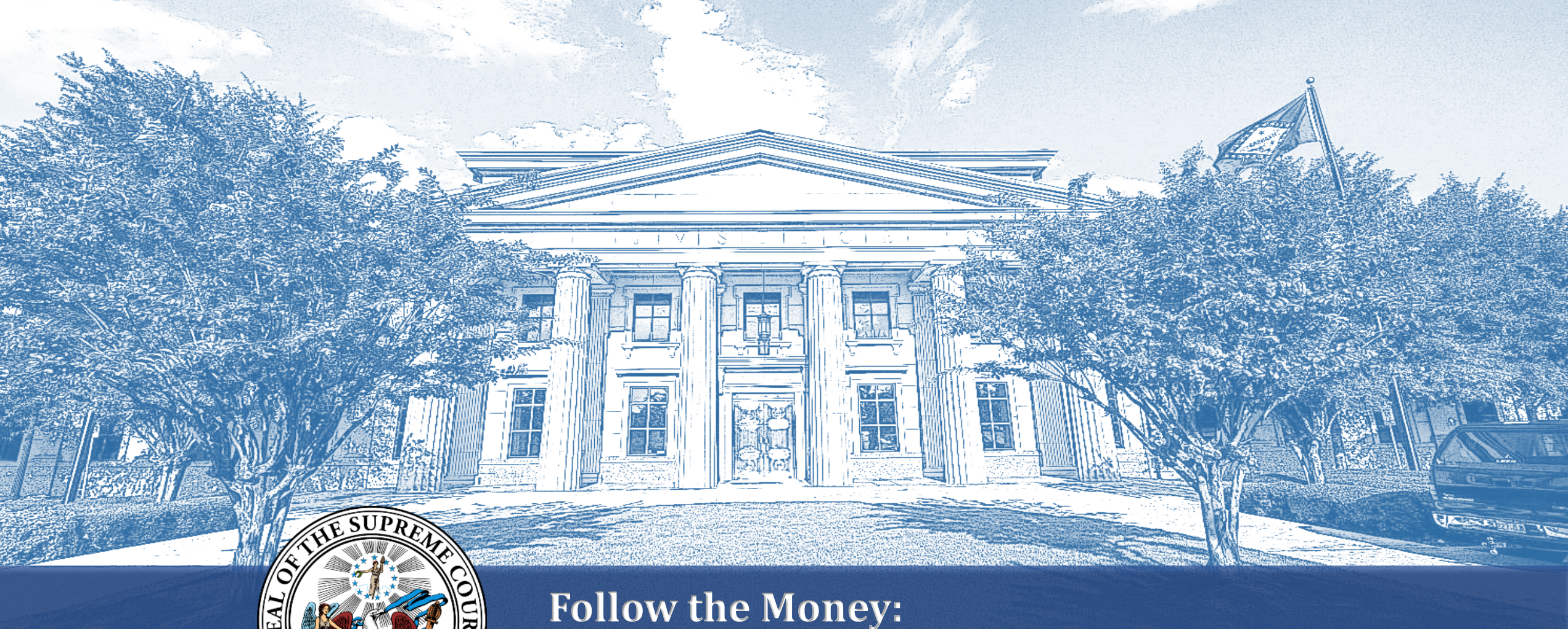

**District Court Accounting**

**Kami Soileau and Teresa Shaw**

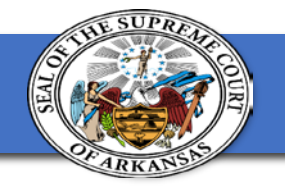

### **Welcome**

In this session you will learn a few tips and tricks to help you with your End of Month Processes.

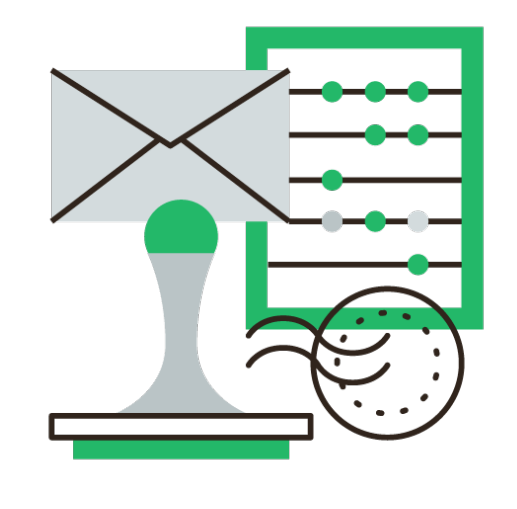

#### **ACCOUNTING**

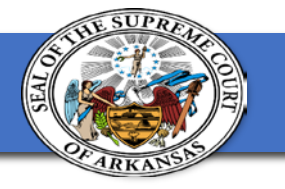

# **End of Day Tips and Tricks**

- Make sure that your "Tots" match both your money and your cashier sessions each day.
	- CBRRTOT

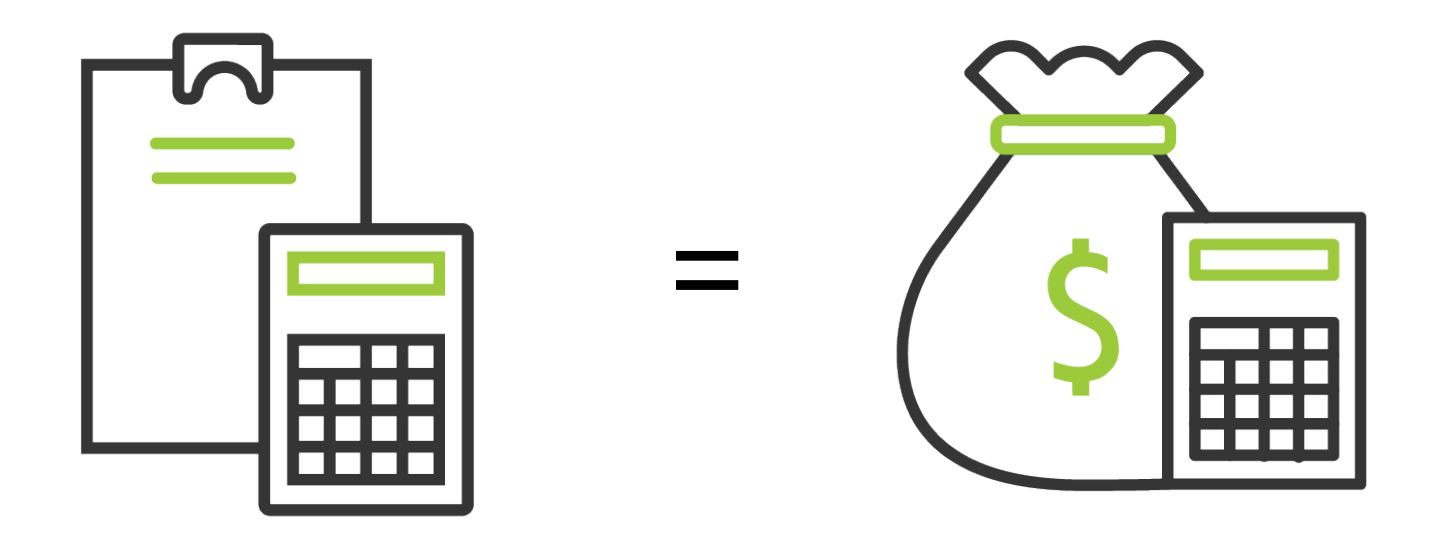

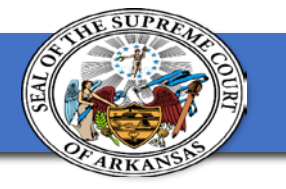

## **End of Day Tips and Tricks**

- Remember to run CAPCFED in TEST mode, then LIVE.
- Save your CARCTGL to a file on your desktop for quick reference.
- Approve deposits upon returning from the bank. \*Unless it's a new posting period, complete EOM process first, then approve.

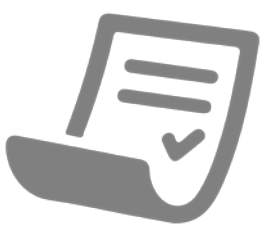

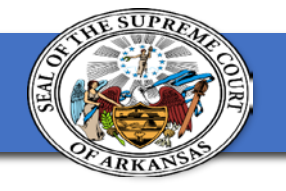

### **I have my Bank Statement…what's next?**

#### Have you recorded your bank interest, if applicable? • CBAMISC

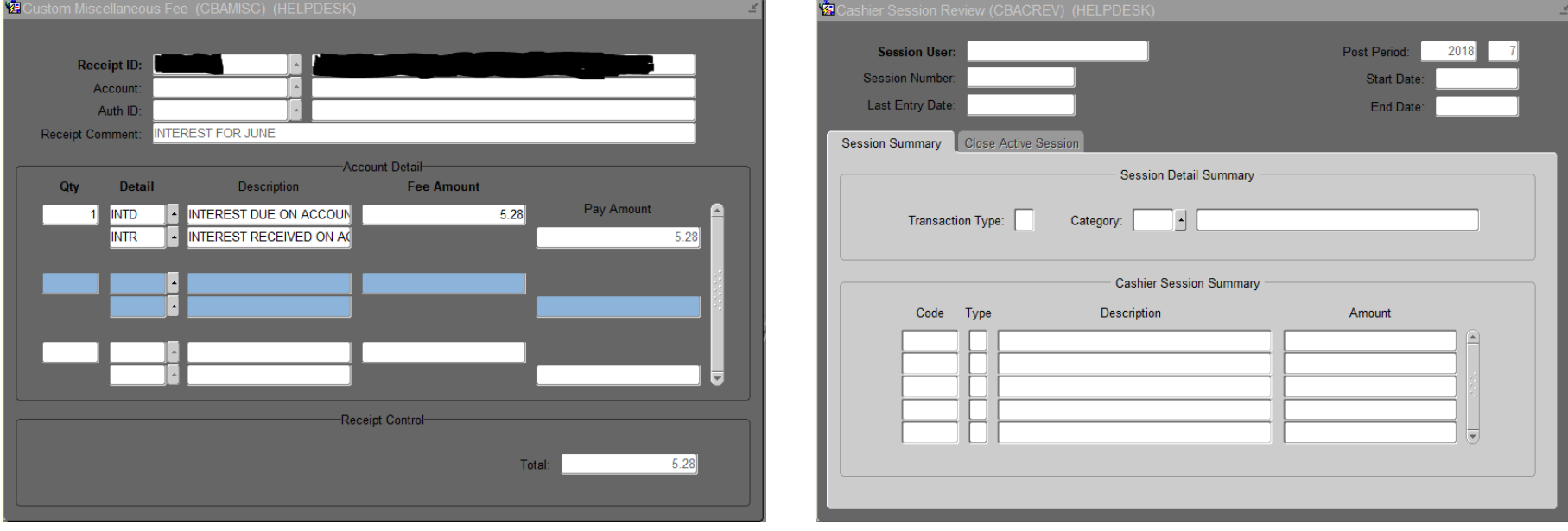

\* Make sure to select the correct posting period in CBACREV when closing the cashier session.

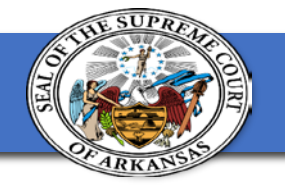

### **I have my Bank Statement…what's next?**

- Did you have any checks returned for Insufficient Funds (NSF)?
	- CBARCPT

4 NSF

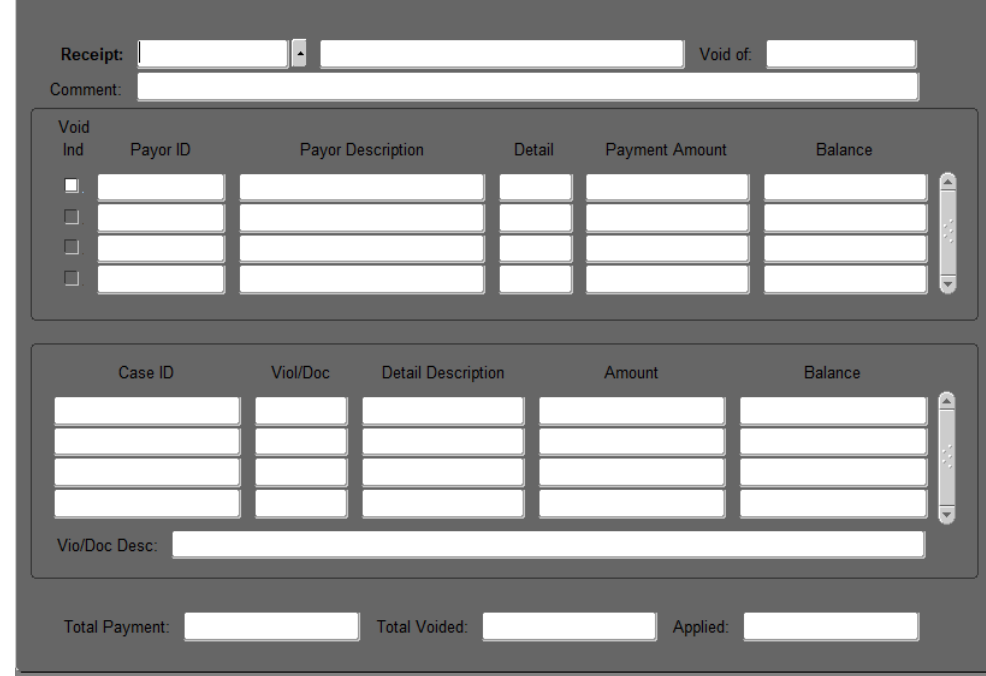

键 Custom Receipt Void/Querv/Reprint (CBARCPT) (HELPDESK)

\* Use this form to void, view or reprint any receipts.

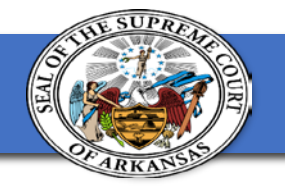

### **I have my Bank Statement…what's next?**

Have you cleared all checks in Contexte that are on your bank statement?

• CAACKRC

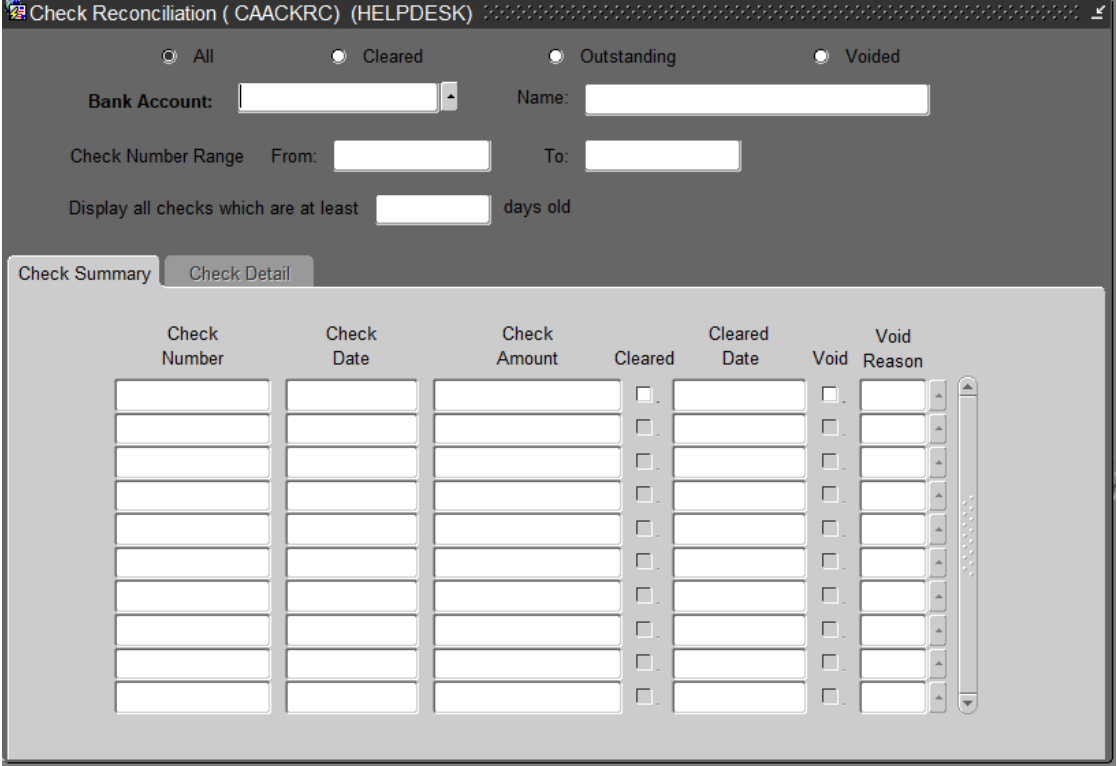

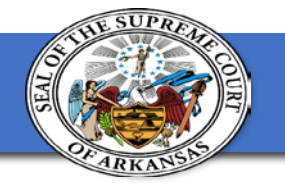

# **Outstanding Checks**

#### **CARCKST**

After clearing your checks run your CARCKST to get the balance of your Outstanding Checks. This number will be used to reconcile your bank statement.

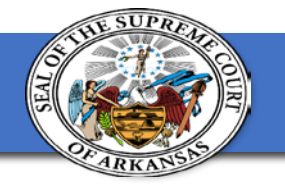

## **Reconciliation & Resources**

What reports can you run to identify potential issues that could come up at End of Month?

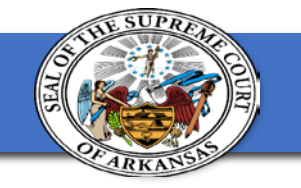

### **CZRRCPT**

How to find your "IN TRANSIT" money…

One way to help you figure out how much money you have in transit is to utilize your CZRRCPT report.

Use it to show which deposits have cleared the bank and which ones haven't.

This should give you your transit amount which can be added to your outstanding checks to figure out your adjusted bank balance to match to your CARCTGL.

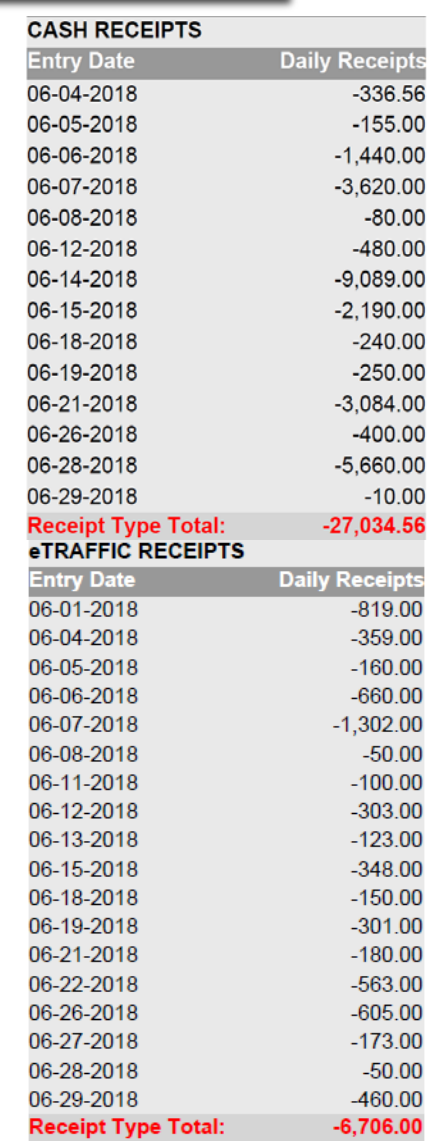

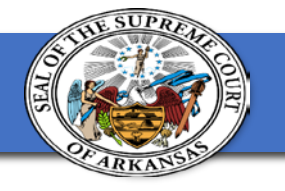

### **Contexte Over/Short Explained**

#### Over/Short Negative (-) Amount:

- Contexte has more receipts than deposited in the bank. Possible reasons would include:
	- Receipt posted in Contexte but not yet deposited in the bank.
	- INA deposit error where receipt is created in Contexte but no corresponding deposit in the bank.
	- Disbursement error from the previous posting period.

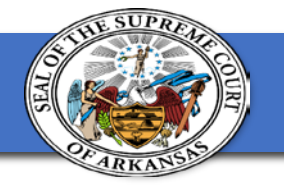

### **Bank Over/Short Explained**

#### Over/Short Positive (+) Amount:

- The bank has more in deposits than Contexte receipts. Possible reasons would include:
	- Deposit or bank transfer made in the bank account with no corresponding receipts in Contexte.
	- INA deposit error where a deposit occurs to the bank account but no receipt is created in Contexte.
	- Disbursement error from previous posting period.

### **Disbursement Errors**

Reasons for having Disbursement Errors in a previous posting period:

- Inter-period Voids
- Errors in Posting Payables
- Inverted Numbers
- GL Manual Entry not represented on the receipt to payable report.

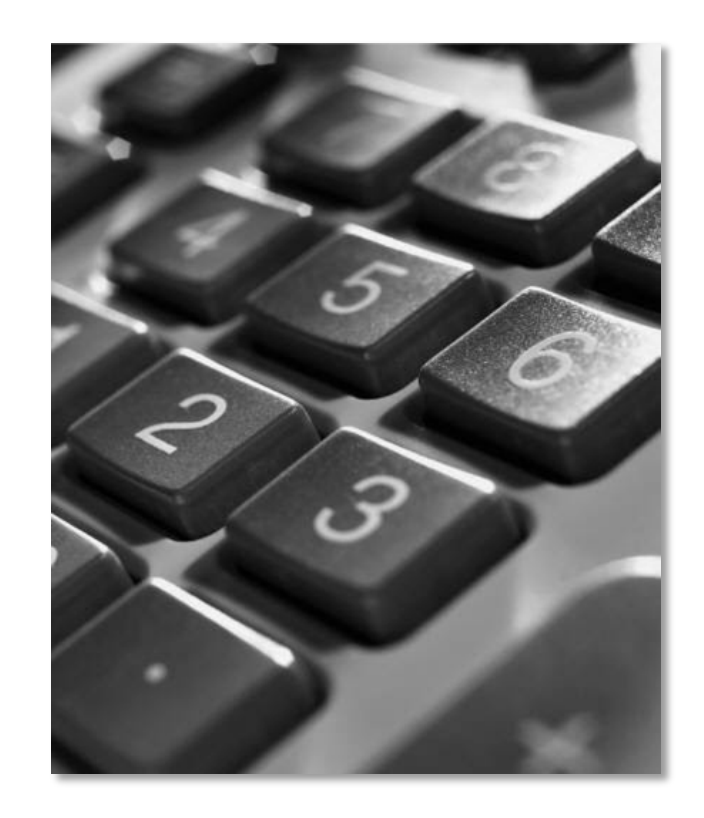

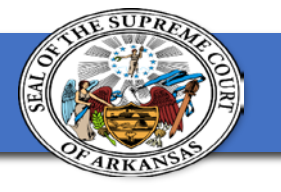

# **CARCTGL**

### Your General Ledger Report

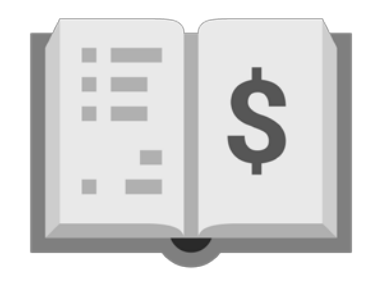

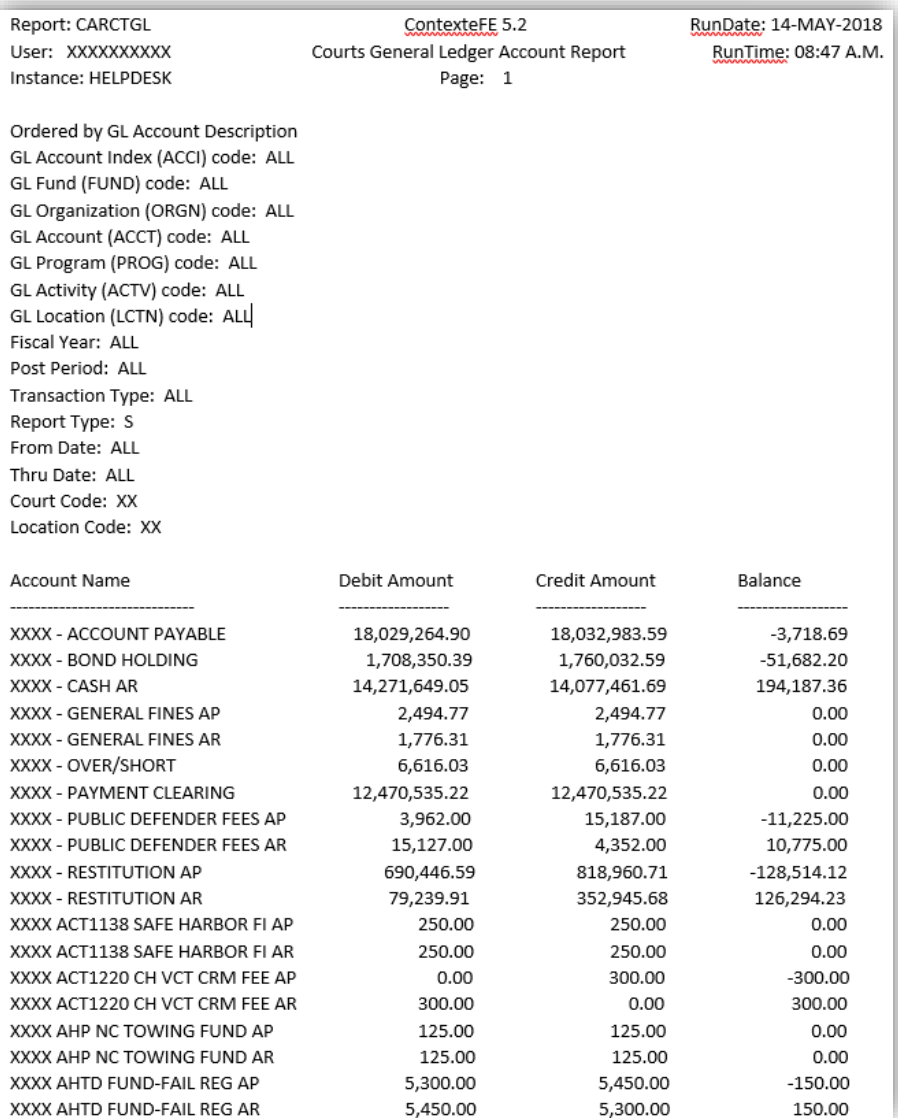

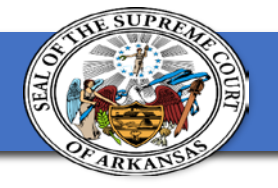

### **CARCTGL**

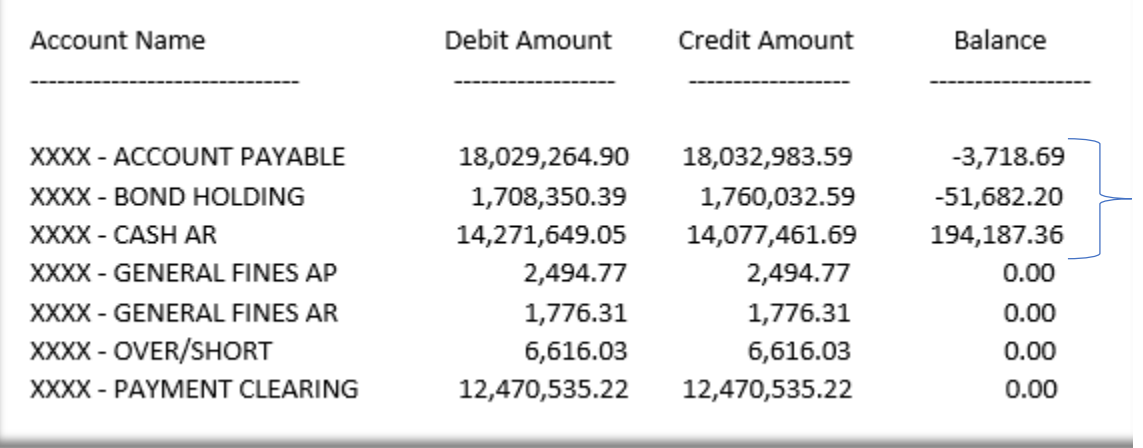

Take the Cash AR (Court Checking Account) subtract the Bond Holding and the Account Payable amounts, this should give you your actual bank balance.

•  $$194,187.36 - $51,682.20 - $3,718.69 = $138,786.47$ 

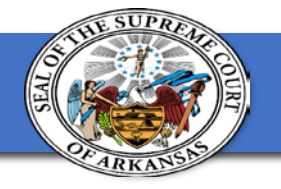

## **CARCTGL – General Fines**

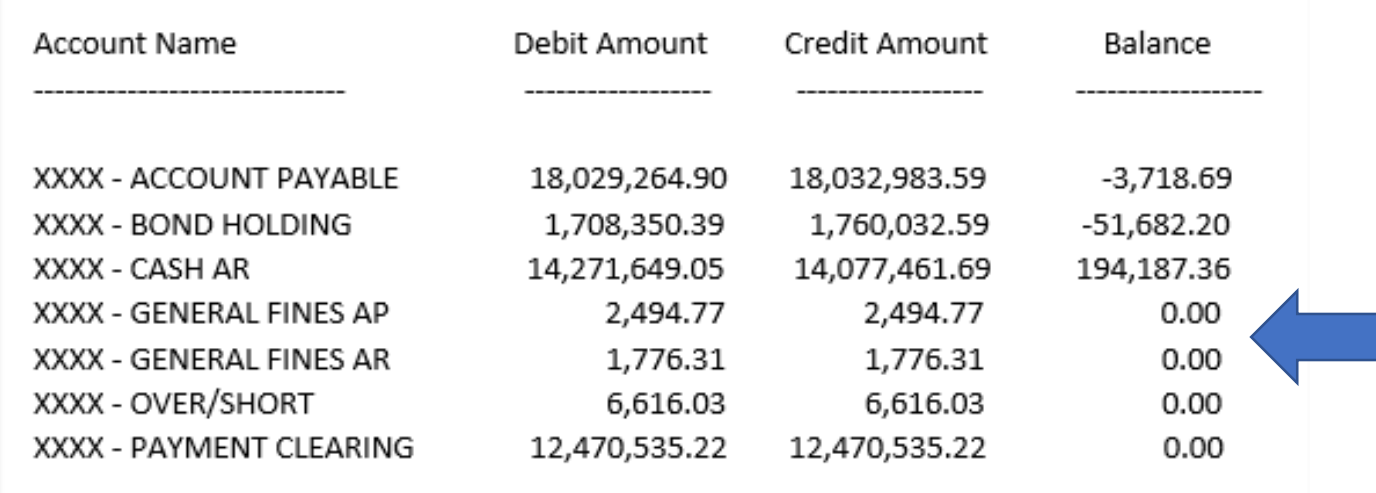

Notice that the balance for both the AP and AR lines zero out.

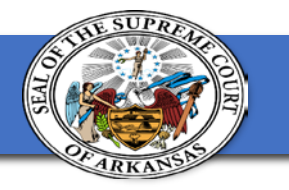

### **CARCTGL – General Fines**

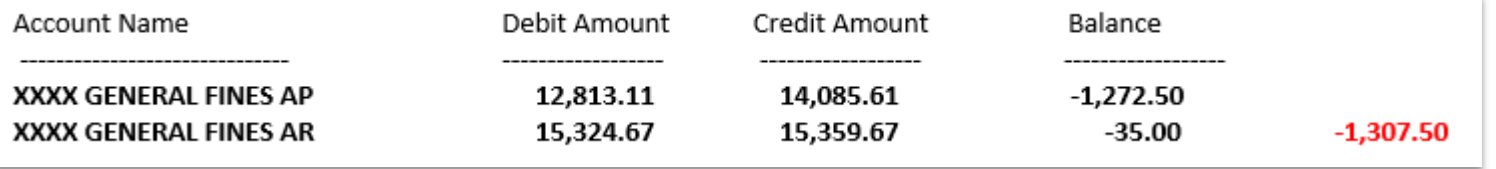

Contact the ACAP HelpDesk and request a list of cases where general fines are not associated to a violation charge.

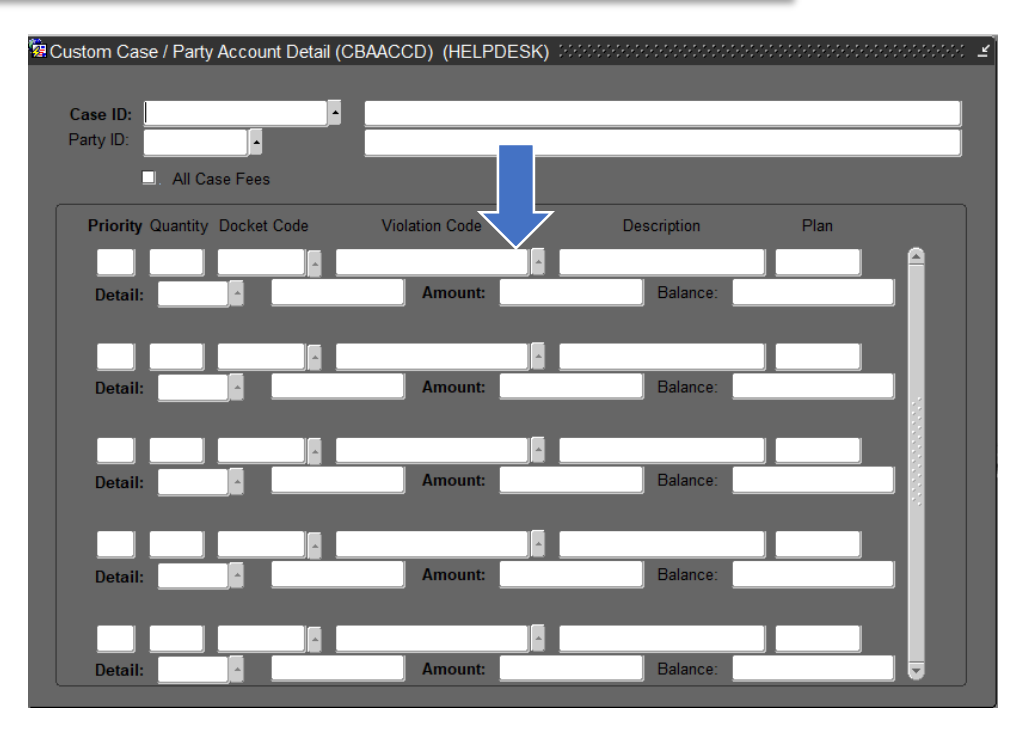

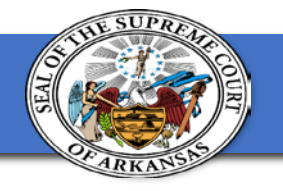

## **Break Time**

We will start back in 15 minutes.

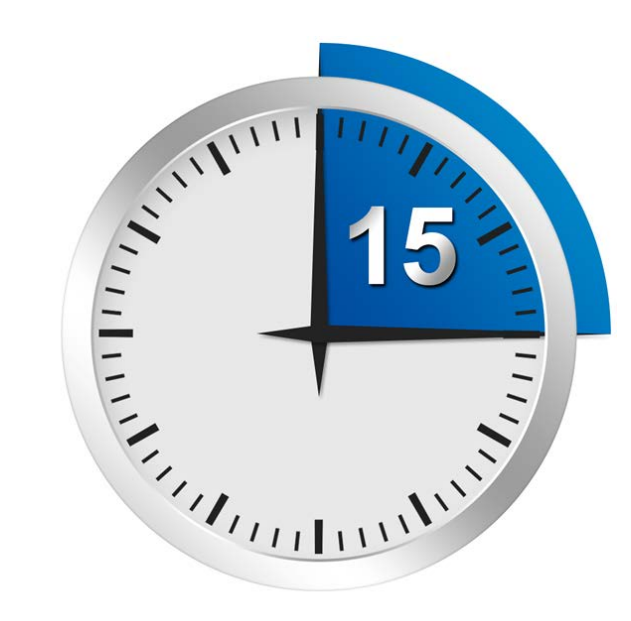

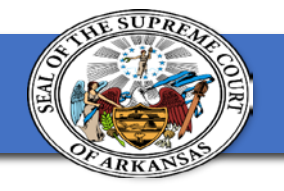

### **Your turn…**

What are the three most common Accounting errors and how do you resolve them?

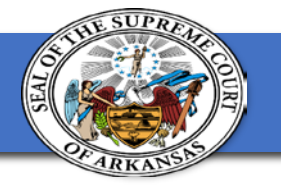

# **Thank you for attending!**

Kami Soileau, Applications Specialist [Kami.Soileau@arcourts.gov](mailto:Kami.Soileau@arcourts.gov)

Teresa Shaw, Applications Specialist [Teresa.Shaw@arcourts.gov](mailto:Teresa.Shaw@arcourts.gov)

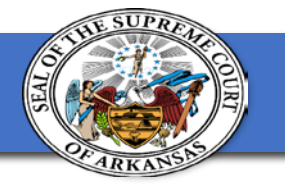

# **Where do I go next?**

- What's next: Take a trip around the Block: Block Scheduling in Contexte (Circuit and District)
- <u>Main Room</u>: Meet the Contextexperts, Tips and Shortcuts they've discovered to improve efficiency. (All)
- Training VII: Staying on Route with Data Reports (Circuit)
- Consulate I: Navigating the Data with Tableau (Circuit)
- Consulate II: Collecting User Stories (All)
- PC Lab VI (All)